#### **Exercise 1)**

Use ACLiC to compile the script you used for the exercises in the previous lecture. How much acceleration do you get?

```
void doit(UInt_t rgNr = 1, Int_t nrEvents = 200000000)
{
 if (gRandom) delete gRandom;
 switch (rgNr) {
   case (2):
     gRandom = new TRandom2();
     break;
   case (3):
     gRandom = new TRandom3();
     break;
   default:
     gRandom = new TRandom();
     break;
 }
 TH1D * hist=new TH1D("hist","TRandom",500,-10,10);
  TStopwatch *st=new TStopwatch();
 st->Start();
 for (Int_t i=0; i<nrEvents; i++) hist->Fill(gRandom->Gaus(0,1));
 st->Stop();
 TF1* gs = new TF1("gs","gaus",-10,10);
 hist->Fit("gs");
  Double_t normchi2 = gs->GetChisquare()/gs->GetNDF();
 printf("%s : %.1fs %.2f mus/event %.4f\n",
      gRandom->GetName(), st->CpuTime(), 1e6*st->CpuTime()/nrEvents, normchi2);
                                                The original macro
```

```
}
```
**#include "TRandom.h" #include "TRandom2.h" #include "TRandom3.h" #include "TH1D.h" #include "TStopwatch.h" #include "TF1.h"**

**}**

```
void doit(UInt_t rgNr = 1, Int_t nrEvents = 200000000)
{
 if (gRandom) delete gRandom;
 switch (rgNr) {
  case (2):
    gRandom = new TRandom2();
    break;
  case (3):
    gRandom = new TRandom3();
    break;
  default:
    gRandom = new TRandom();
    break;
  }
 TH1D * hist=new TH1D("hist","TRandom",500,-10,10);
 TStopwatch *st=new TStopwatch();
```

```
st->Start();
for (Int_t i=0; i<nrEvents; i++) hist->Fill(gRandom->Gaus(0,1));
st->Stop();
```

```
TF1* gs = new TF1("gs","gaus",-10,10);
hist->Fit("gs");
Double_t normchi2 = gs->GetChisquare()/gs->GetNDF();
printf("%s : %.1fs %.2f mus/event %.4f\n",
    gRandom->GetName(), st->CpuTime(), 1e6*st->CpuTime()/nrEvents, normchi2);
```
### **ACLiC compatible**

### **CINT-MACRO:**

```
root[0] .L ex8_1.C
root[1] doit(1)
```
**….**

### **ACLiC:**

#### **root[0] .L ex8\_1.C+ Info in <TUnixSystem::ACLiC>: creating shared library /Users/messchendorp/Documents/rootCourse/./lec8\_1\_C.so root[1] doit(1)**

### **CINT-MACRO (.L ex8\_1.C):**

Random : 469.7s *2.35* <sup>µ</sup>*s/event* 2.0890 Random2 : 543.7s *2.72* <sup>µ</sup>*s/event* 0.9439 Random3 : 494.7s *2.47* <sup>µ</sup>*s/event* 0.9839

### **ACLiC (.L ex8\_1.C+):**

Random : 147.6s *0.74* <sup>µ</sup>*s/event* 2.0890 Random2 : 209.9s *1.05* <sup>µ</sup>*s/event* 0.9439 Random3 : 152.5s *0.76* <sup>µ</sup>*s/event* 0.9839

#### **Full compilation (./ex8\_1.exe):**

Random : 140.3s *0.70* <sup>µ</sup>*s/event* 2.0890 Random2 : 211.6s *1.06* <sup>µ</sup>*s/event* 0.9439 Random3 : 147.1s *0.74* <sup>µ</sup>*s/event* 0.9839

**Similar speed as with ACLiC**

**~2.5-3.3 faster!!**

#### **Exercise 2)**

Complete the script below. Determine the speed (us/event) for each of the 5 methods to fill a histogram when you run it in CINT or ACLiC mode. Comment on the difference …

```
Double t mygaus (Double t<sup>*</sup> c, Double t<sup>*</sup> par)
Double tx = c[0]:
return par[0]*exp(-0.5*(x-par[1])*(x-par[1])/par[2]/par[2]);
void compare()
TF1<sup>*</sup> gs1 = new TF1("gs1","gaus",-10,10); gs1->SetParameters(1,0,1);
TF1<sup>*</sup> gs2 = new TF1("gs2", mygaus, -10, 10, 3); gs2->SetParameters(1, 0, 1);
hist1->FillRandom(g1,nEvents); // method 1
hist2->FillRandom(g2,nEvents); // method 2
for(Int_t i=0;i<nEvents;i++) hist3->Fill(gRandom->Gaus(0,1); // method 3
for(Int_t i=0;i<nEvents;i++) hist4->Fill(gs1->GetRandom()); // method 4
for(Int_t i=0;i<nEvents;i++) hist5->Fill(gs2->GetRandom()); // method 5
```
**#include "TH1D.h" #include "TF1.h" #include "TRandom3.h" #include "TStopwatch.h"**

### **Lecture 8, Exercise 2**

```
Double_t mygaus(Double_t* c, Double_t *par)
```

```
{
 Double_t x=c[0];
 return par[0]*exp(-0.5*(x-par[1])*(x-par[1])/par[2]/par[2]);
}
```

```
void compare(Int_t nrEvents=1)
```

```
{
if (gRandom) delete gRandom;
gRandom=new TRandom3();
```

```
TH1D *hist1=new TH1D("hist1","Method 1",500,-10,10);
TH1D *hist2=new TH1D("hist2","Method 2",500,-10,10);
TH1D *hist3=new TH1D("hist3","Method 3",500,-10,10);
TH1D *hist4=new TH1D("hist4","Method 4",500,-10,10);
TH1D *hist5=new TH1D("hist5","Method 5",500,-10,10);
```

```
TF1* gs1 = new TF1("gs1","gaus",-10,10); gs1->SetParameters(1,0,1);
TF1* gs2 = new TF1("gs2",mygaus,-10,10,3); gs2->SetParameters(1,0,1);
```

```
TStopwatch *st=new TStopwatch();
```
**st->Start(); hist1->FillRandom("gs1",nrEvents); st->Stop(); printf("Method 1 : %.1fs %.2f mus/event\n",st->CpuTime(), 1e6\*st->CpuTime()/nrEvents);**

```
st->Start(); hist2->FillRandom("gs2",nrEvents); st->Stop();
printf("Method 2 : %.1fs %.2f mus/event\n",st->CpuTime(), 1e6*st->CpuTime()/nrEvents);
```

```
st->Start(); for (Int_t i=0; i<nrEvents; i++) hist3->Fill(gRandom->Gaus(0,1)); st->Stop();
printf("Method 3 : %.1fs %.2f mus/event\n",st->CpuTime(), 1e6*st->CpuTime()/nrEvents);
```

```
st->Start(); for (Int_t i=0; i<nrEvents; i++) hist4->Fill(gs1->GetRandom());st->Stop();
printf("Method 4 : %.1fs %.2f mus/event\n",st->CpuTime(), 1e6*st->CpuTime()/nrEvents);
```

```
st->Start(); for (Int_t i=0; i<nrEvents; i++) hist5->Fill(gs2->GetRandom());st->Stop();
printf("Method 5 : %.1fs %.2f mus/event\n",st->CpuTime(), 1e6*st->CpuTime()/nrEvents);
```

```
}
```
#### **100mln events**

### **CINT-MACRO (.L ex8\_2.C):**

Method 1 (FillRandom, "gaus") Method 2 (FillRandom, "mygaus") Method 3 (Loop, Fill, Gaus(0,1)) *2.42* <sup>µ</sup>*s/event* Method 4 (Loop, Fill, "gaus") Method 5 (Loop, Fill, "mygaus")

0.66  $\mu$ s/event 0.66  $\mu$ s/event 1.91  $\mu$ s/event 1.89  $\mu$ s/event

### **ACLiC (.L ex8\_2.C+):**

Method 1 (FillRandom, "gaus") Method 2 (FillRandom, "mygaus") Method 3 (Loop, Fill, Gaus(0,1)) *0.75* <sup>µ</sup>*s/event* Method 4 (Loop, Fill, "gaus") Method 5 (Loop, Fill, "mygaus")

0.67  $\mu$ s/event 0.64  $\mu$ s/event 0.69  $\mu$ s/event 0.67  $\mu$ s/event

### Conclusions from Exercises 8

- 1) The use of pre-defined or user-defined functions does not matter in performance.
- 2) Using macros with for-loops in CINT cause a significant drop in performance. Avoid making a "lot of calls" in a CINT macro.
- 3) Compiled code with ACLiC gives similar performance in all cases, independent of using a "lot of calls" or not in your macro.
- 4) The performance of a CINT macro is similar to ACLiC code if you minimize the number of calls in the macro.

# ROOT Lecture 9 Networking and Threads

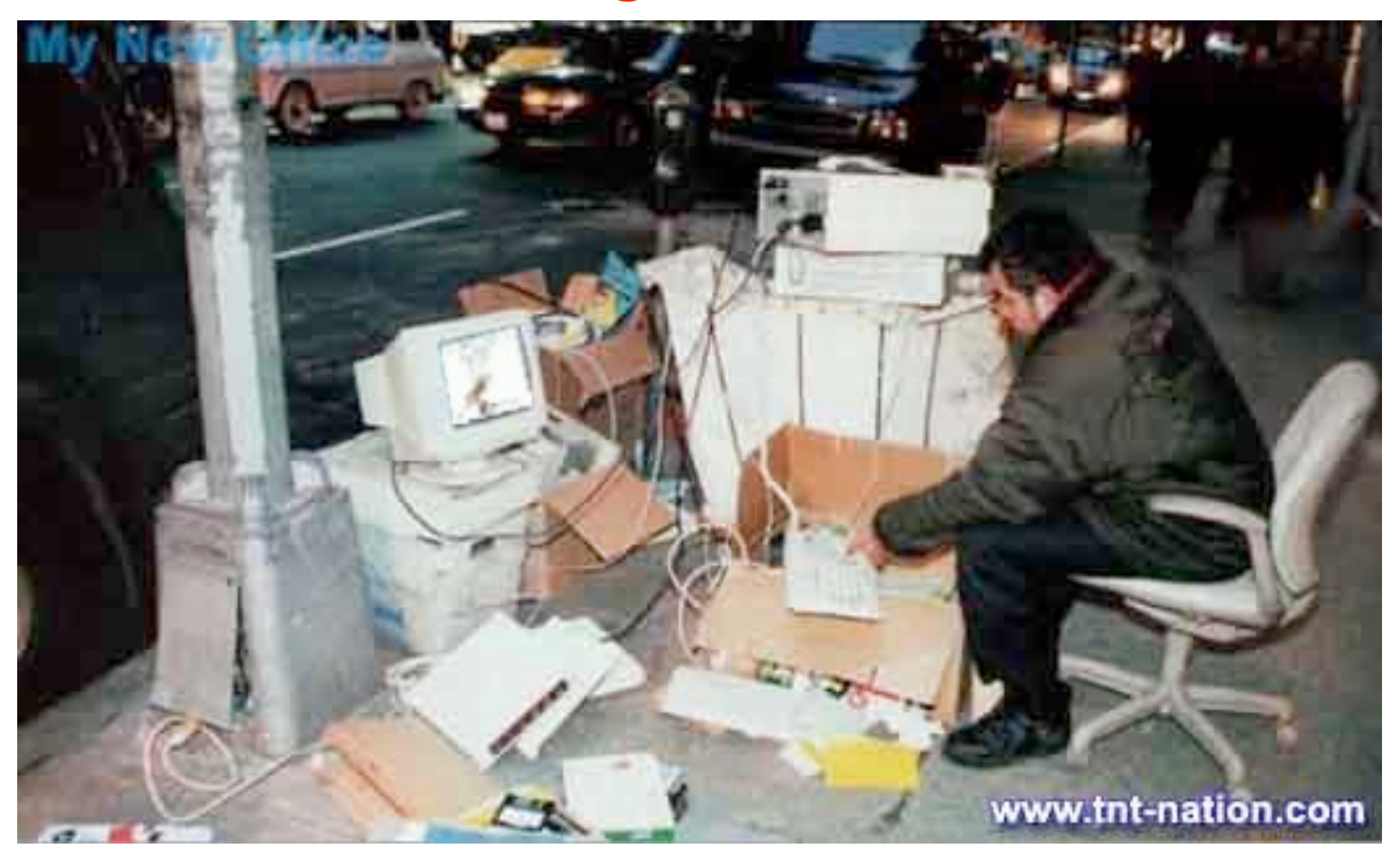

### Why networking in a ROOT analysis?

### 1)Performance

Divide the analysis work/tasks among several computers.

### 2)Monitoring and Control Monitor results and change parameters on-the-fly.

### 3)Flexibility

Run your certain parts of the analysis anywhere you like.

## A TCP/IP network: the basics

**TCP/IP: Transmission Control Protocol/Internet Protocol. A standard network protocol which allows to setup a reliable full-duplex communication link between two or more computers.**

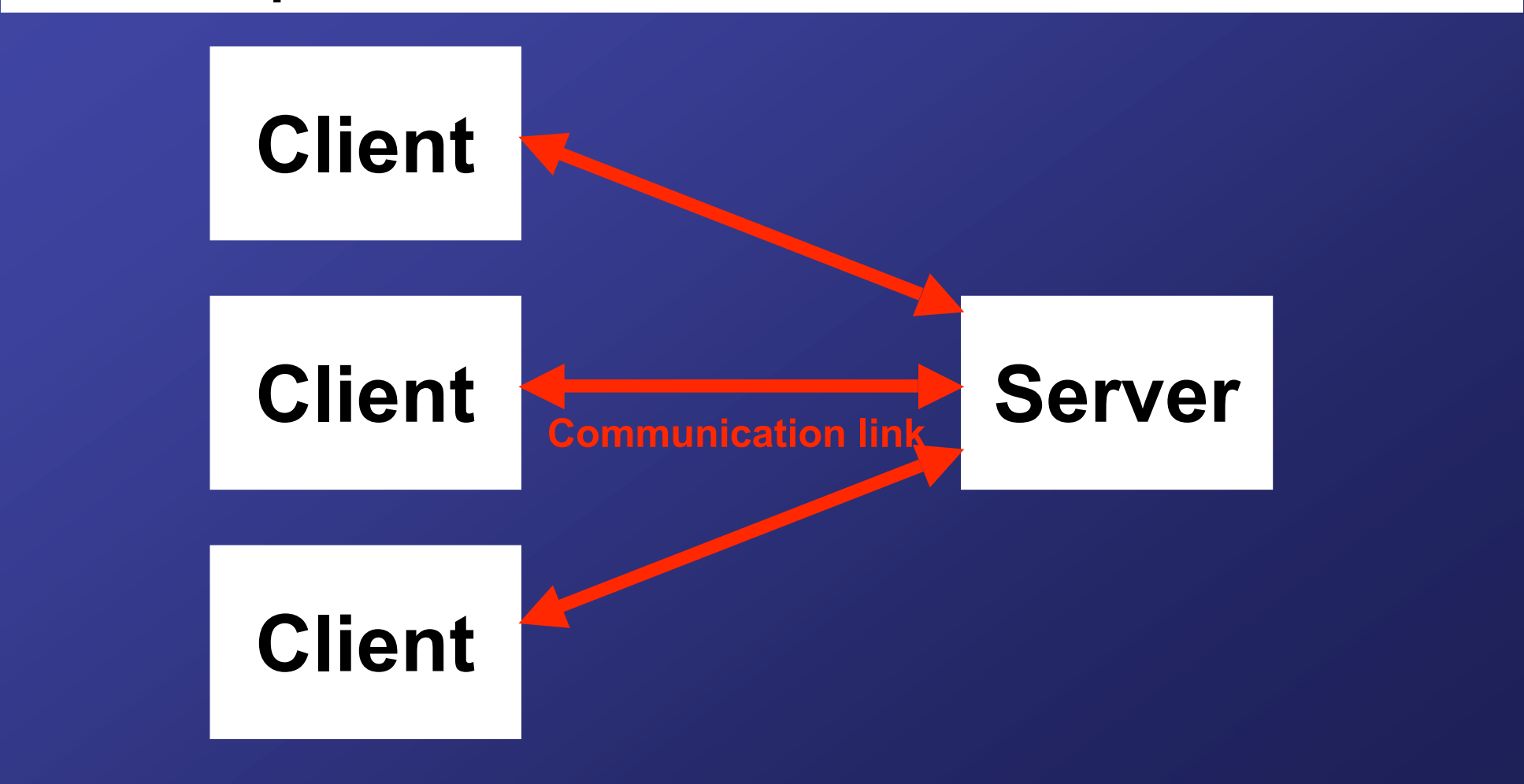

# Some TCP/IP examples in Unix

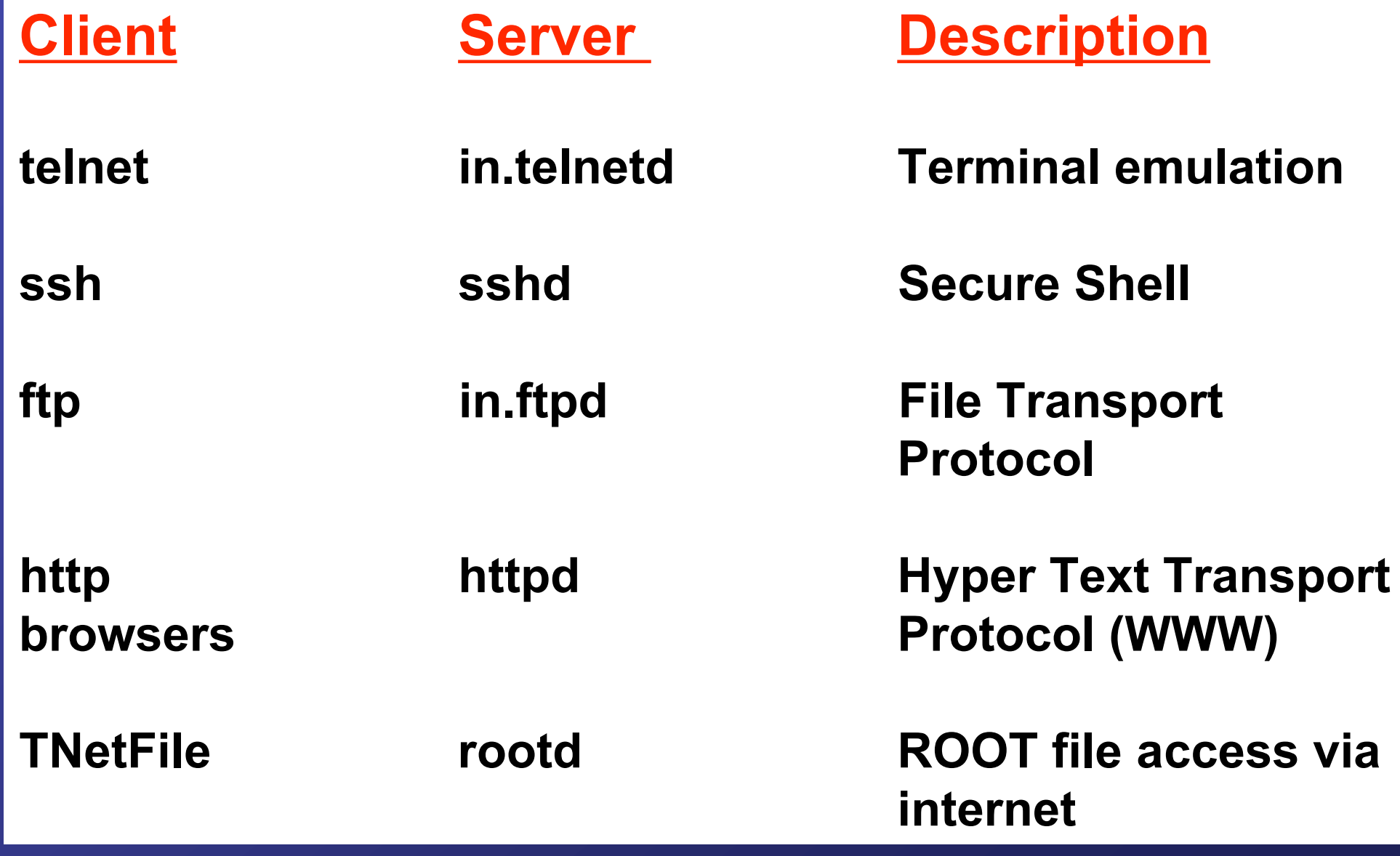

# Accessing a ROOT file via internet

### **Class TNetFile : public TFile;**

**TNetFile**(*"root://kvir03.kvi.nl/rootcourse/myrootfile.root" , "…"*)

**Server address running "rootd"**

#### **Some remarks:**

- **1) "rootd" has to run on server: \$(ROOTSYS)/bin/rootd**
- **2) Connecting to a "rootd" requires the remote user id and password.**

A TCP connection:

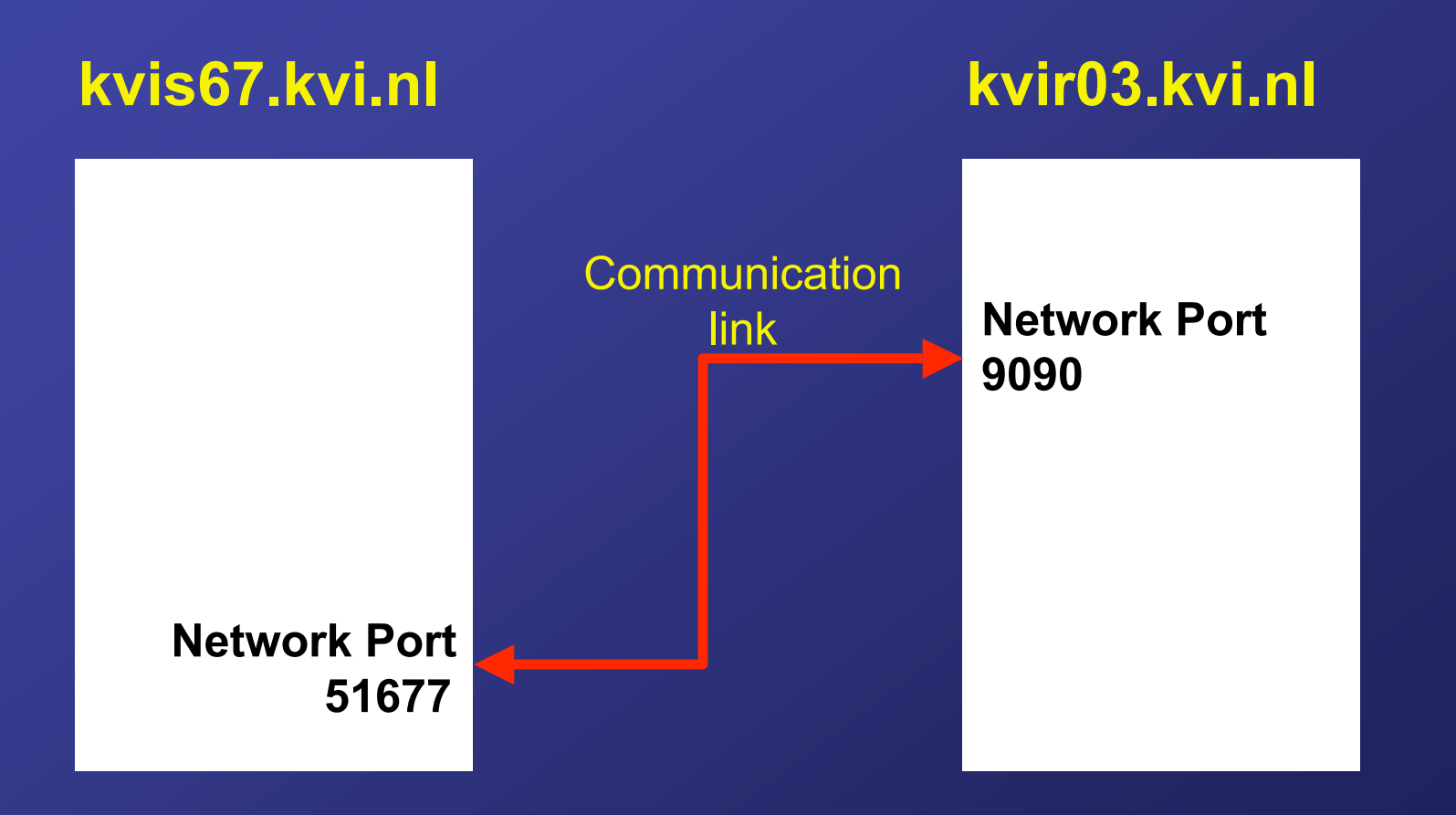

Port numbers: 16-bit "phone-number"

**0-1023**: **well-known ports**. Controlled by Internet Assigned Numbers Authority (IANA). Example: port 80 = Web server. Never use these numbers for your server!!

**1024-49151**: **registered ports**. Not controlled by IANA. Check before using a number in this range. Example: port  $1094$  = rootd.

**49152-65535**: **dynamic or private ports**. Not listed by IANA. Dynamical ports generated by client applications always use numbers in this range.

**http://www.iana.org/assignments/port-numbers**

# Building your own client-server application A TCP connection: Socket object

#### **Client:**

Local IP-addr: kvis67 kvi.nl Local port no: 51677 Remote IP-addr: kvir03.kvi.nl Remote port no: 9090

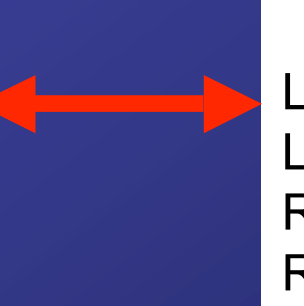

#### **Server:**

Local IP-addr: kvir03.kvi.nl Local port no: 9090 Remote IP-addr: kvis67.kvi.nl Remote port no: 51677

#### Client Socket Server Socket

**A TCP connection is uniquely defined by a 4-tuple, i.e. addresses (IP-address+portnr) of both endpoints. These numbers are called a** *socket***-pair.**

Setting up a TCP connection

Server "listen socket": it waits for client connection

**Server**

Local: kvir03.kvi.nl/9090 Remote: \*/\*

**listenSocket** 

**TServerSocket \*listenSocket = new TServerSocket(9090) TSocket \*srvSocket = listenSocket->Accept() /\* waits for connection before returning "connection" socket \*/**

### Setting up a TCP connection

Client rings the server

Server "listen socket": it receives a client connection

**Client** Local: kvis67.kvi.nl/ 51677 Remote: kvir03.kvi.nl/9090 **Server**

Local: kvir03.kvi.nl/9090 Remote: \*/\*

listenSocket

**TSocket \*clntSocket=new TSocket("kvir03.kvi.nl" ,9090) /\* returns socket if connection established \*/**

### Setting up a TCP connection

**TSocket \*clntSocket = new TSocket("kvir03.kvi.nl" ,9090)**

#### **Client**

Local: kvis67.kvi.nl/ 51677 Remote: kvir03.kvi.nl/9090

### clntSocket **TSocket \*srvSocket <sup>=</sup>**

#### Client establishes connection: "connection" sockets created

**TServerSocket \*listenSocket = new TServerSocket(9090)**

#### **Server**

Local: kvir03.kvi.nl/9090 Remote: \*/\*

**listenSocket->Accept()**

Local: kvir03.kvi.nl/9090 Remote: kvis67.kvi.nl/51677

#### srvSocket

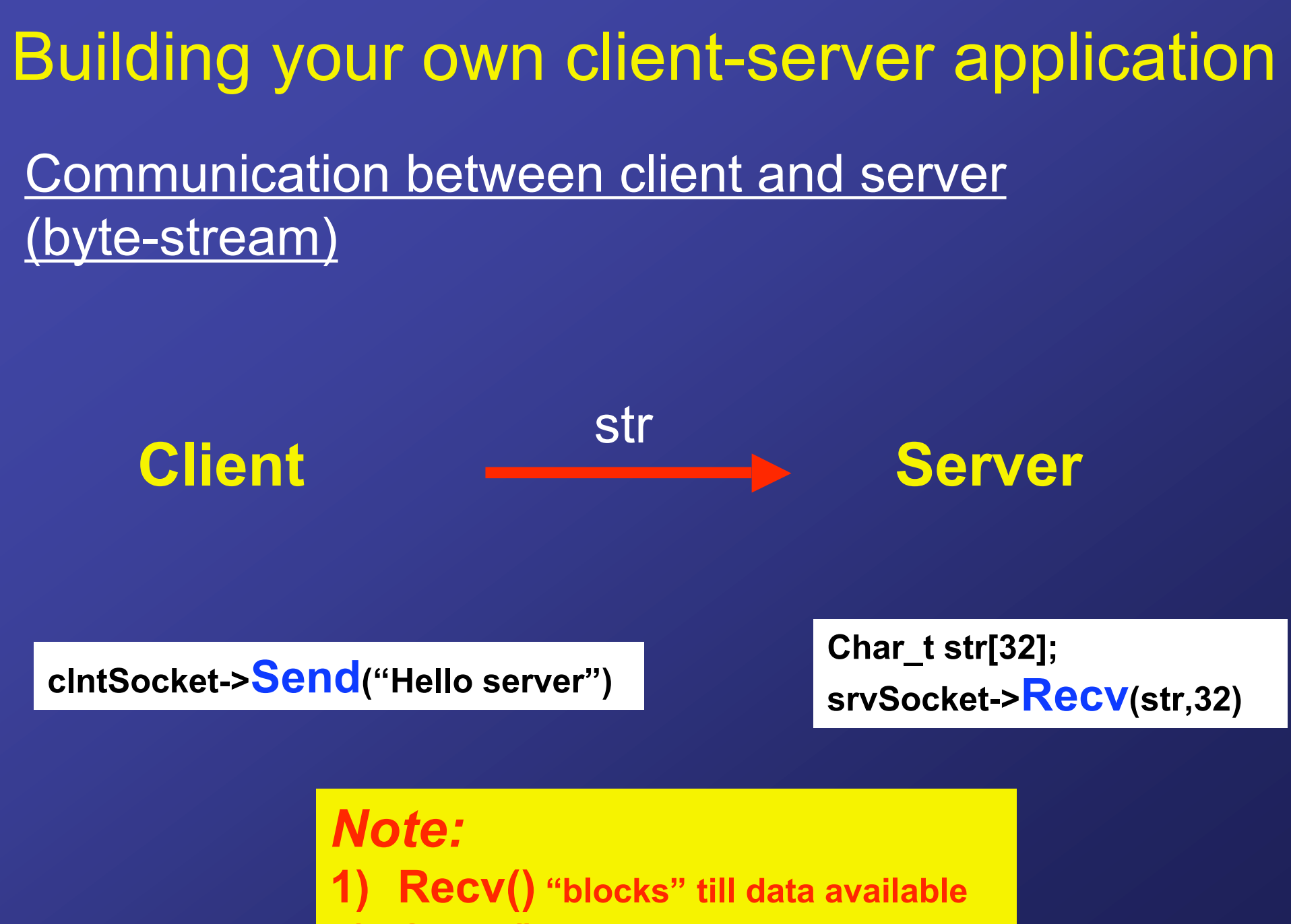

**2) Send() does not block by default**

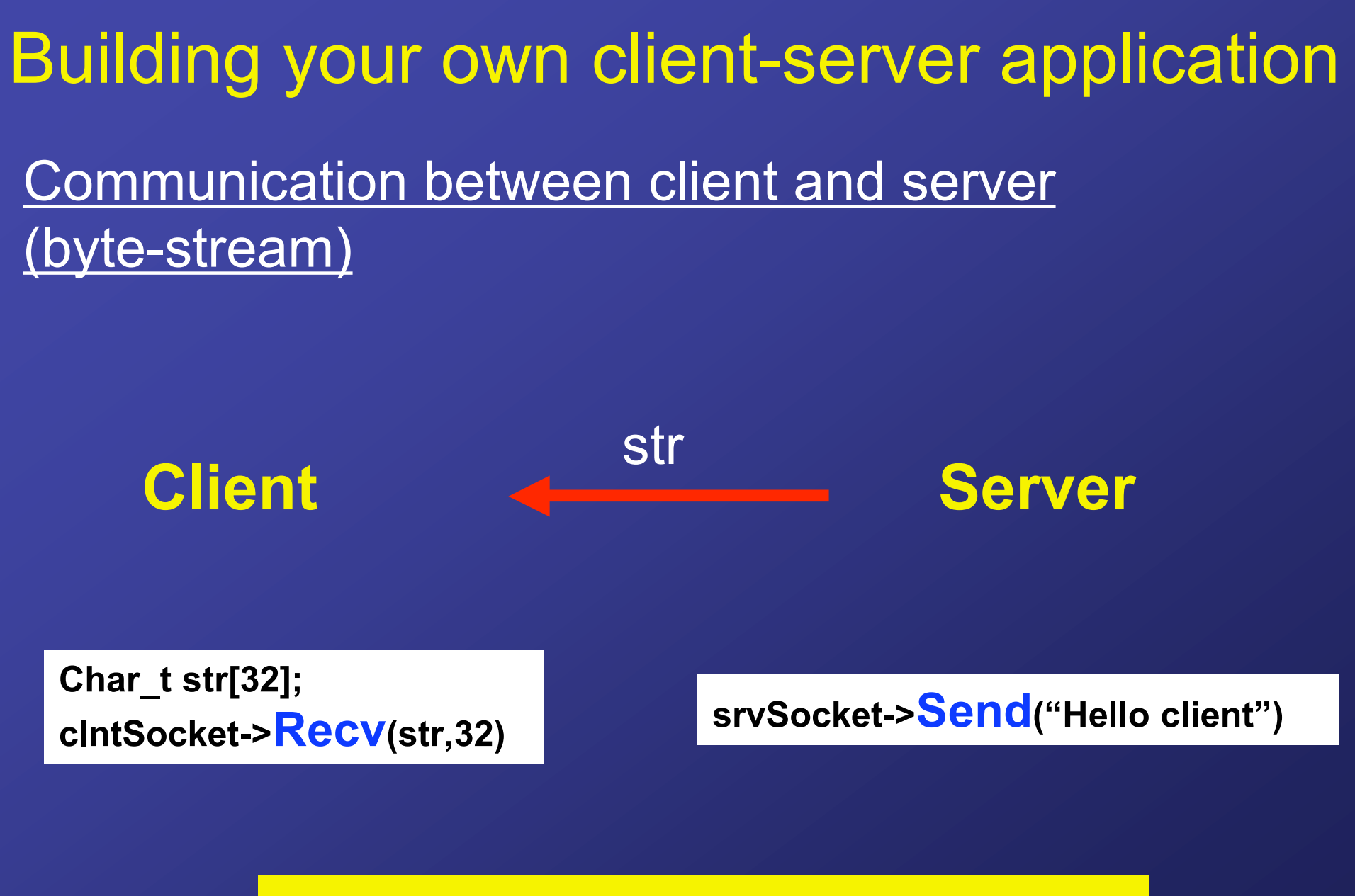

*TCP/IP is a fully duplex protocol*

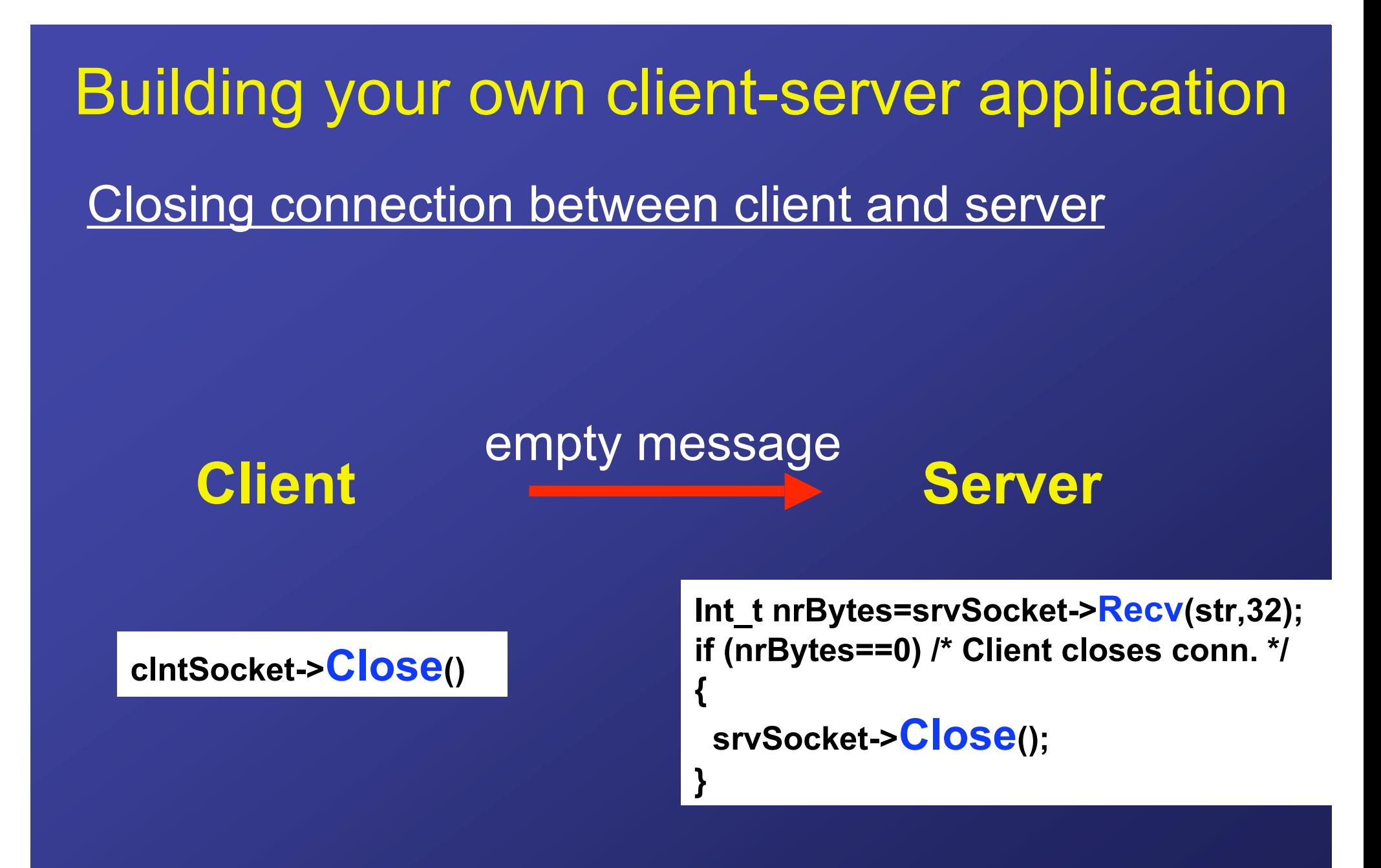

### Sending ROOT-type messages via TCP

**class TMessage : public TBuffer ;**

### **TMessage(UInt\_t what=kMESS\_ANY)**

kMESS\_ANY generic message type kMESS STRING string message type kMESS\_OBJECT object message type kMESS CINT cint command follows kMESS ZIP compress message kMESS ACK message has to be acknowledged before "Send(..)" returns

**Example:** (create message which will contain a compressed object)

**TMessage \*m=new TMessage(kMESS\_OBJECT|kMESS\_ZIP)**

Sending ROOT objects via TCP

The sender…**WriteObject**

**TH1D \*his = new TH1D(…);**

**… TMessage mess(kMESS\_OBJECT); mess.WriteObject(his); socket->Send(mess);**

The receiver…**ReadObject**

**TMessage \*mess; socket->Recv(mess); TH1D \*his = (TH1D \*)mess->ReadObject(mess->GetClass());**

**…**

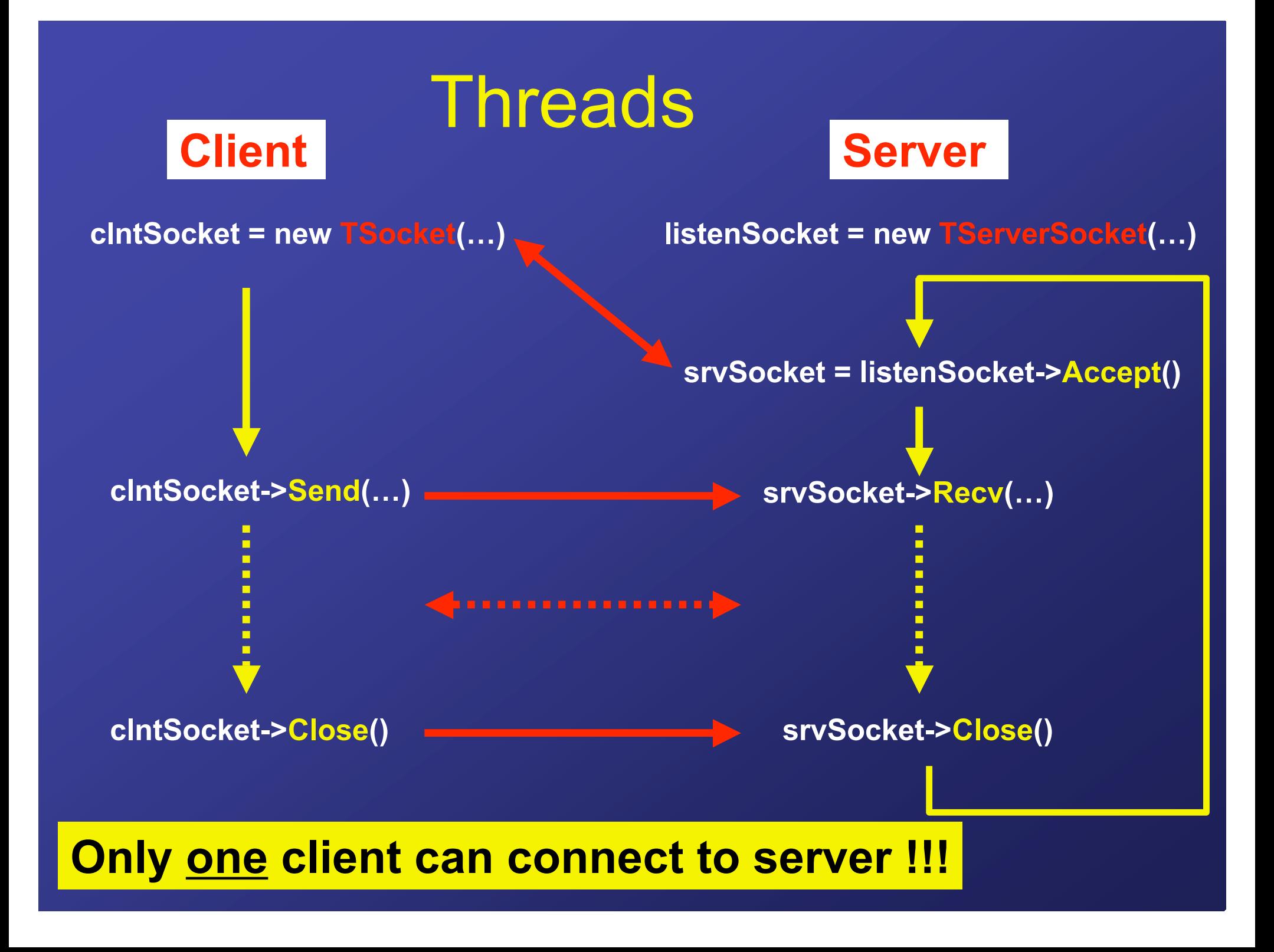

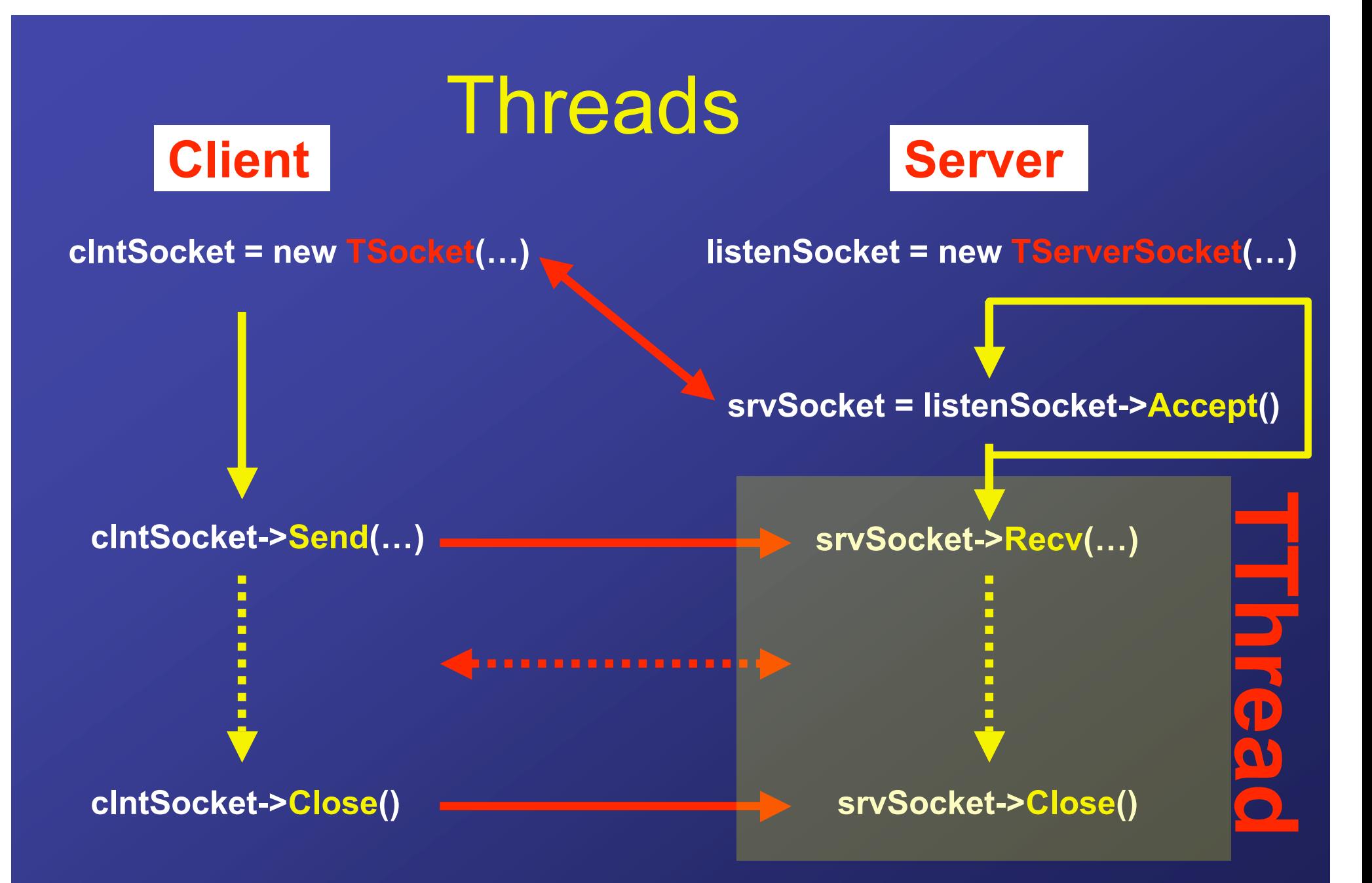

**Create detached process which handles communication with client in parallel : TThread**

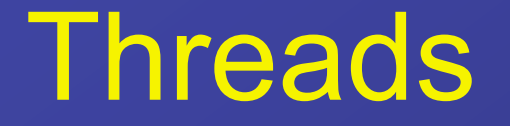

### **UNIX:**

**[messchendorp@KVIS67 messchendorp] xterm** *&* **[1] 23238 [messchendorp@KVIS67 messchendorp] ps ax | grep xterm 23241 std S 0:00.17 xterm**

**ROOT:**

**class TThread : public TNamed ;**

**TThread( const char name, void \*process\_name, void \*process\_arguments=0, Epriority priority=kNormalPriority )**

## Threads, a server example

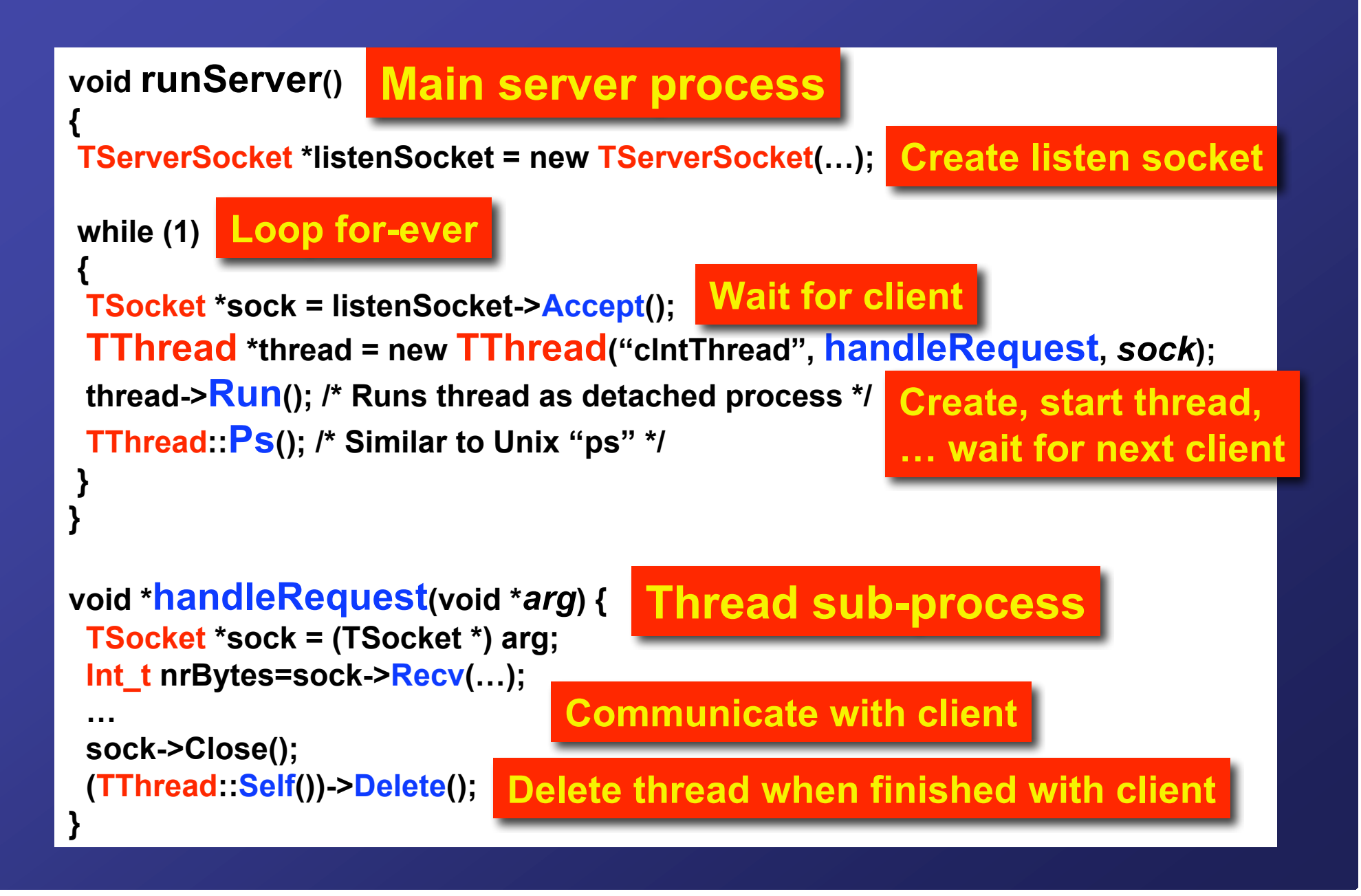

# Threads and Treats

1)Parallelism and Performance Threads could increase performance due to parallel processing. Not only on multi CPU computers!

2)Sharing process resources Threads share the same resources (globally defined variables), which allows an easy "communication" between the different threads.

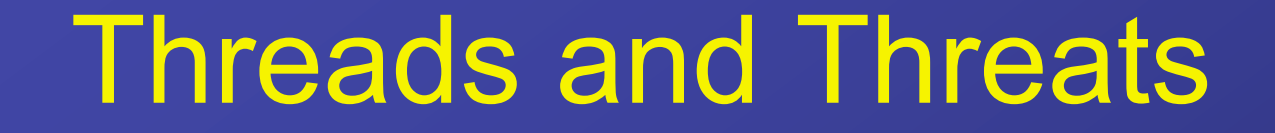

1) Sharing process resources Threads share the same resources, which might lead to *race* problems!

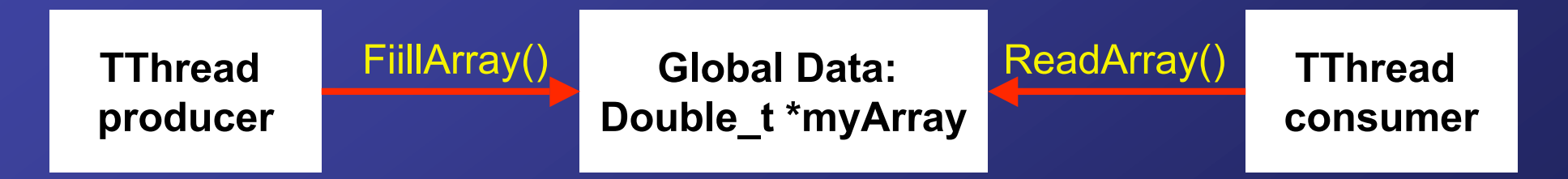

**A thread producer could modify shared data at the same time a thread consumer reads it! The read data array might not be complete or corrupted…**

# Threads and Threats

#### **Solution…put a lock on it! TThread::Lock() and TThread::UnLock()**

**void FillArray() {** TThread: Lock(); **…/ \* manipulate array \*/ TThread::UnLock(); }**

#### **void ReadArray() { TThread::Lock(); …/\* read array \*/ TThread::UnLock();**

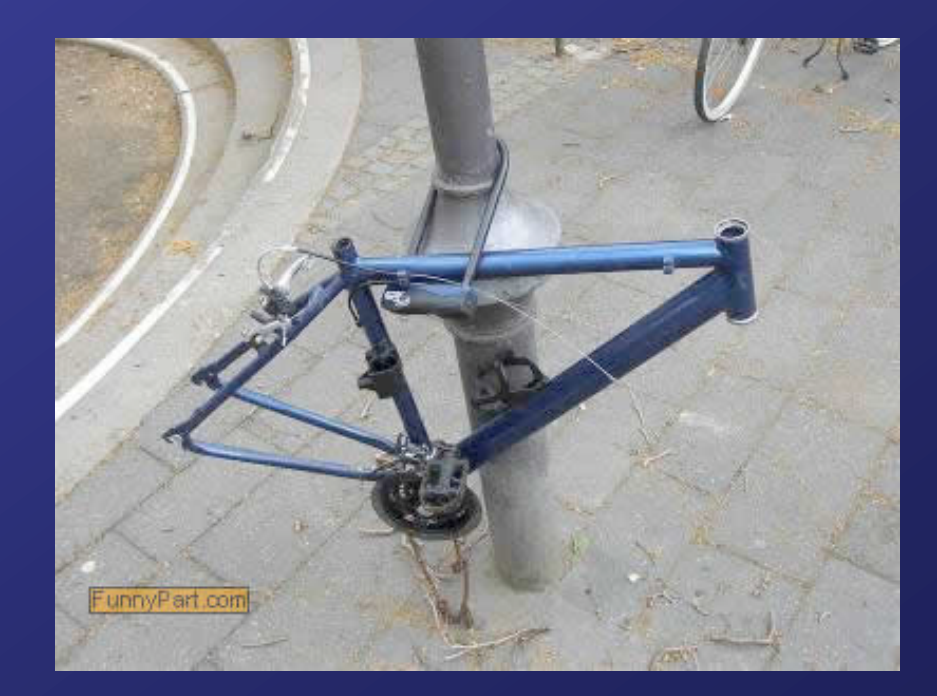

**}** Rare cases for which <sup>a</sup> lock doesn't solve the problem

# Threads and Threats

### 1) Sharing process resources

Threads share the same resources, which might lead to *race* problems!

### 2)ROOT CINT

Threads do not work with CINT! So use ACLIC or compile your code.

3)Thread-compatible ROOT Your ROOT version might not been build with thread support. If so, recompile!

Write a fully-functional client-server program. The functionality of the server and a client are given in the next slides. A template of the server and client code can be found on *http://kvir03.kvi.nl/rootcourse*

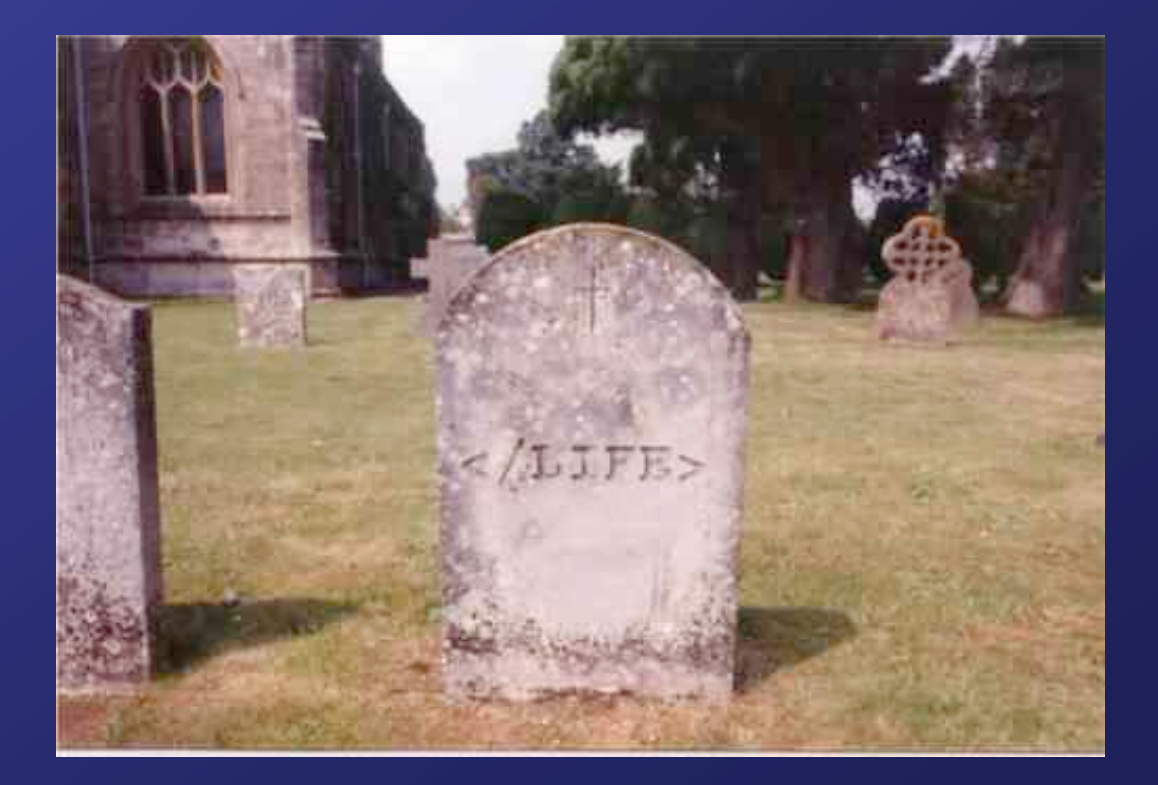

### **The Server**

#### **Main Server:**

**1) Starts DAQ Thread 2) Wait for Client connections and create Client Thread**

### **DAQ Thread:**

**Fills continuously a 1D histogram with random numbers**

**Client Thread: g** | Client Thread: **histogram to a client Client Thread: On request sends 1D histogram to a client On request sends 1D**

**histogram to client**

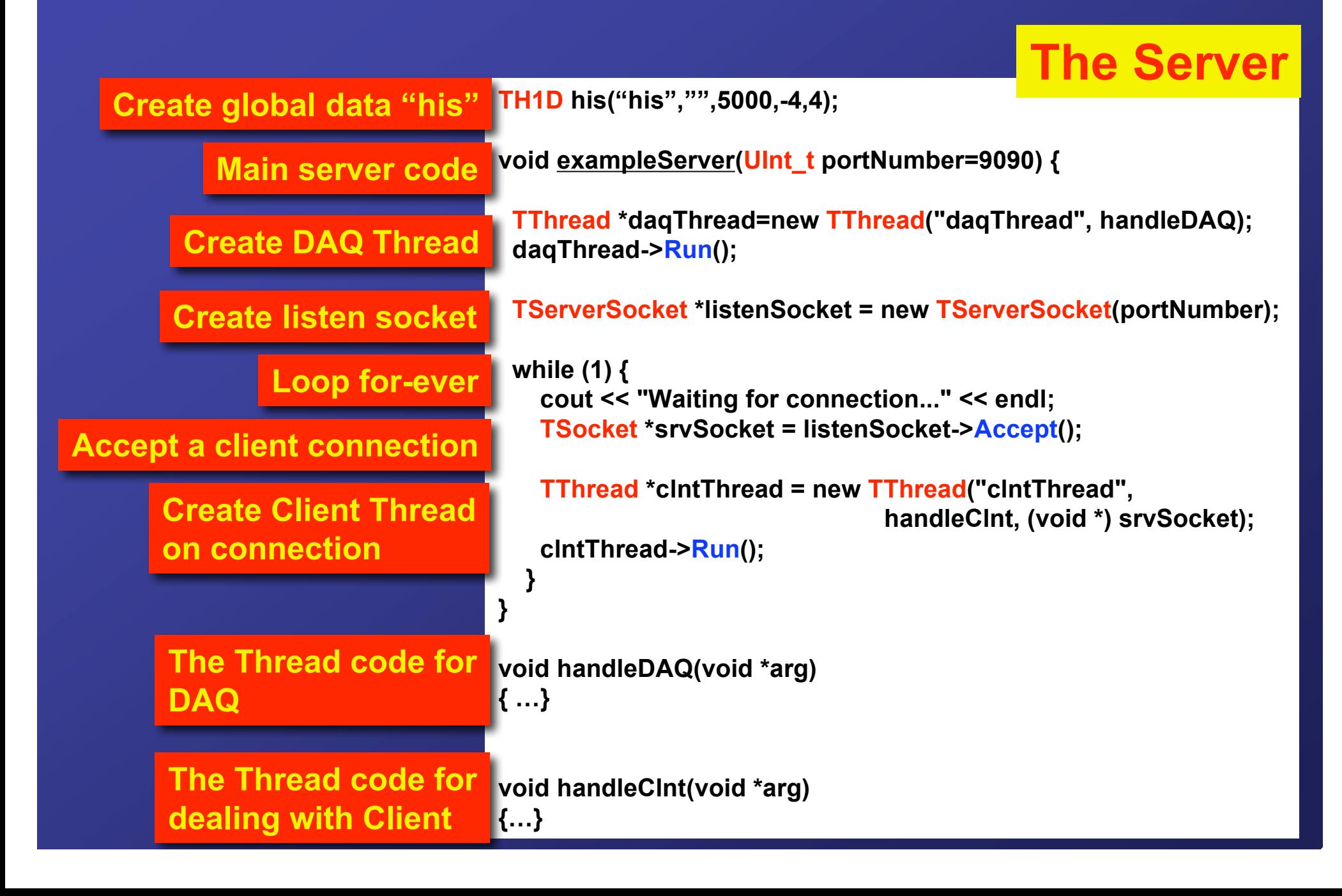

**A Client**

**Client's functionalities:**

**openConnection(serverName, portNumber):**

**- Connects to server (server creates Client Thread)**

#### **closeConnection():**

**- Closes communication with server (server terminates Client Thread)**

#### **drawHisto():**

- **- Obtain the histogram from server (server sends TH1 object to client)**
- **- Plot it**

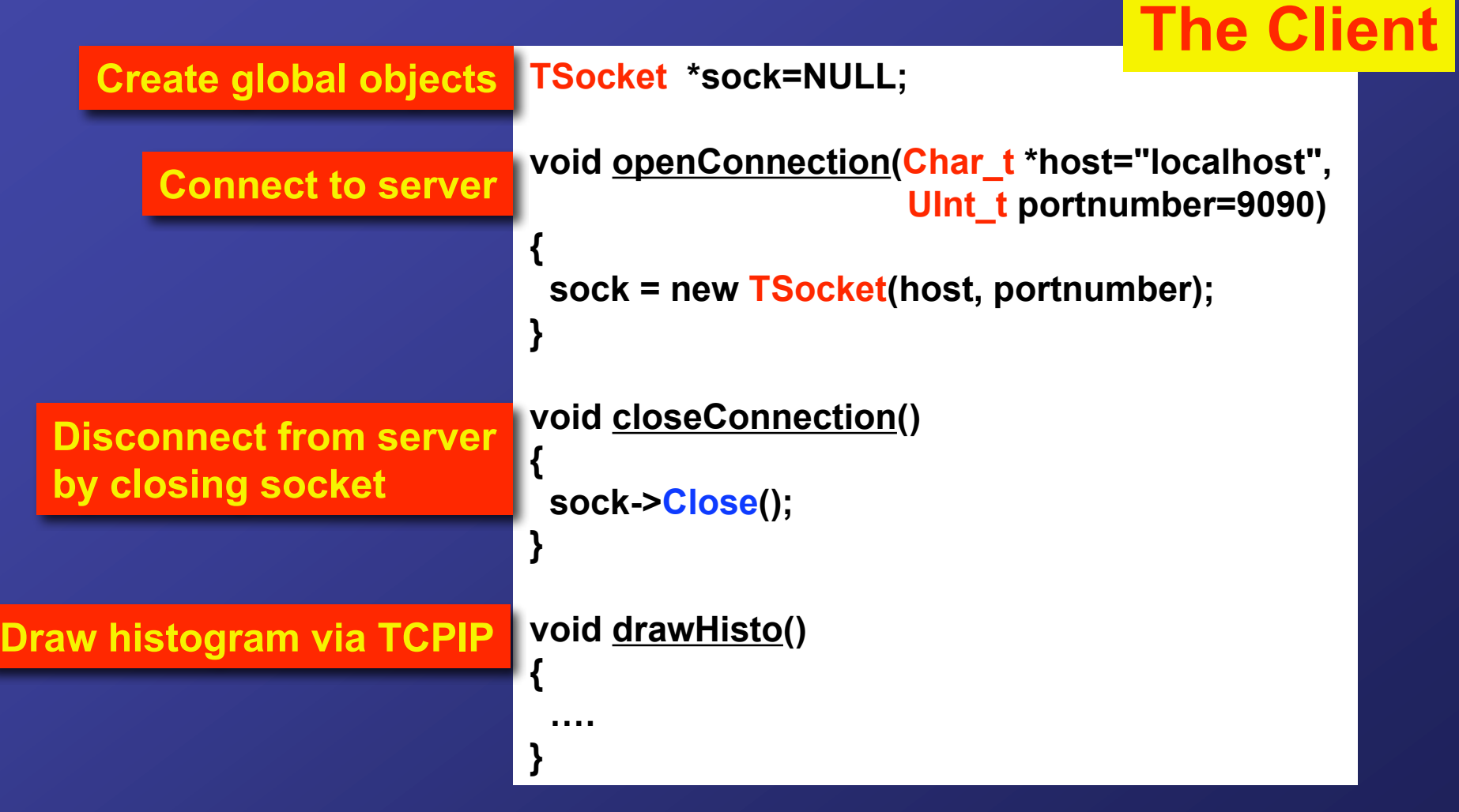